# **Mögliche Umsetzung der ISOM-Änderung in OCAD**

**42. Kärtelertagung 2015**

28. November 2015 Kommission Karten

Gian-Reto Schaad

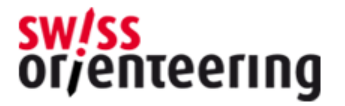

# **Zeitplan**

- Publikation 2016/7
- Eventuell Anpassungen in der Schweiz durch Kartenkommission
- Umsetzung in der Schweiz mit Übergangsfrist

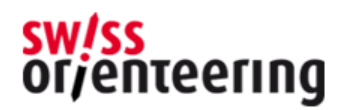

#### **Umsetzung**

- Karten in ISOM 2000
- Neue Karten: Neuer Symbolsatz verwenden
- Bestehenden Karten: Vor Beginn der Überarbeitung Symbolsatz ersetzen
	- Herausforderung: Sehr unterschiedliche Symbolsätze (zusätzliche Symbole u.a. für Kartenlayout)

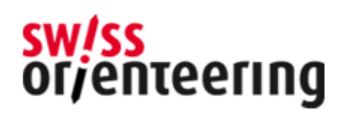

#### **ISOM 2000**

- Zusätzliche Symbole für andere Disziplinen
	- –Ski-OL
	- –Bike-OL
	- Park-OL

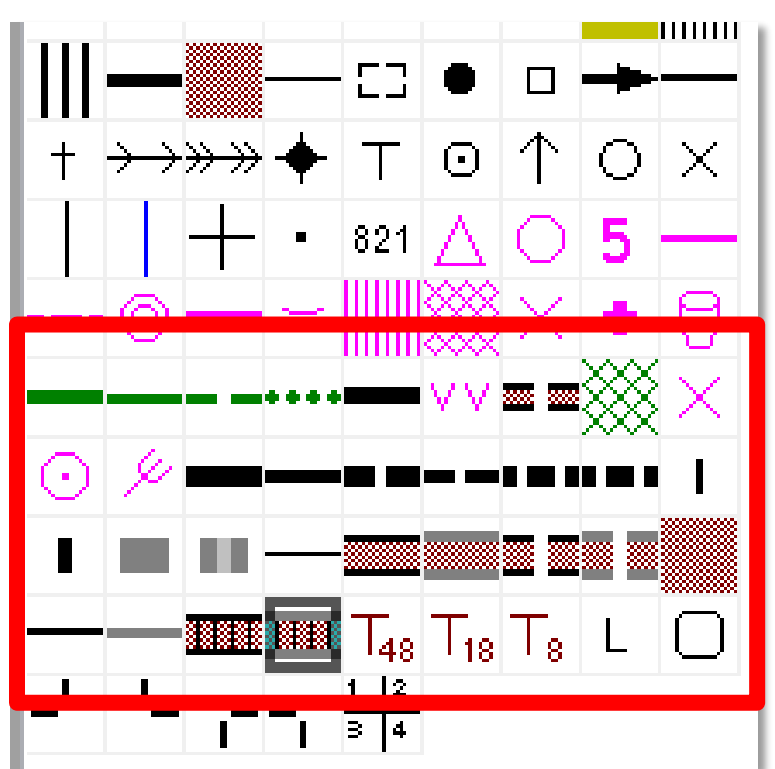

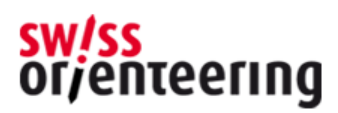

#### **Symbolnummer**

#### • Symbolnummer ändern sich von ISOM 2000 zu ISOM 201x !!!

#### $X^-0.8^-$ O

 $\bullet$   $\varnothing$  0.5

418, 419, 420 Spezielle Vegetations signaturen

 $0.18$ Mit den Signaturen 418, 419 und 420 können kleine Vegetationsobjekte dargestellt werden. Die Beschreibung der Signatur muss immer in der Kartenlegende angegeben werden. Der Kreis wird zur Darstellung von Einzelbäumen verwendet. Die Erläuterung weicht von den Internationalen Darstellungsvorschriften (ISOM 2000) ab.

#### **418 Prominent tree**

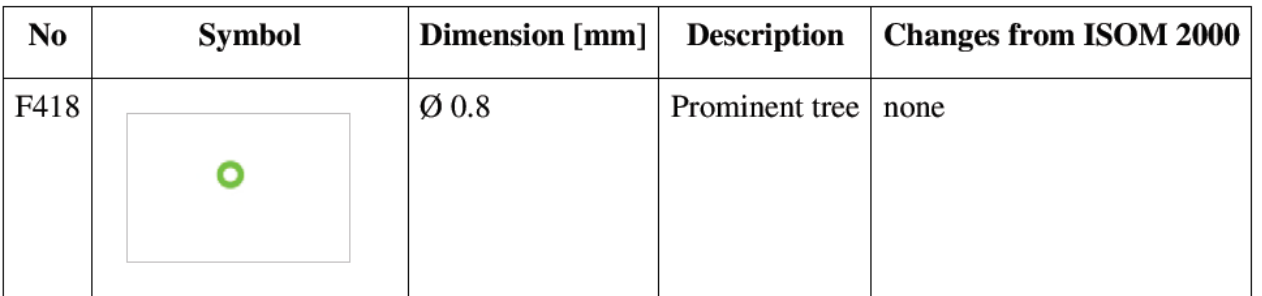

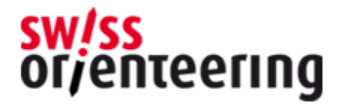

#### **Symbolnummer 419**

• ISOM 2000

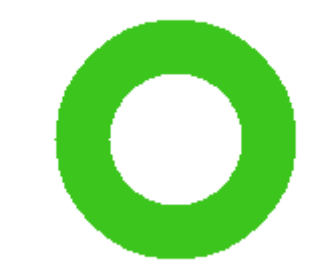

• ISOM 201x

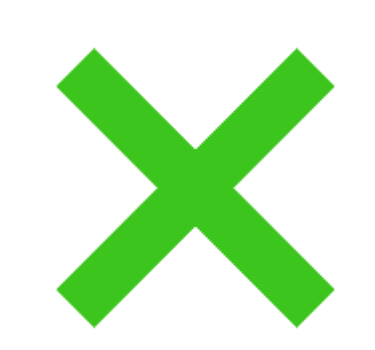

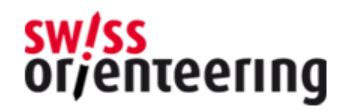

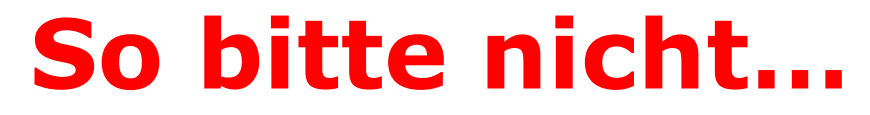

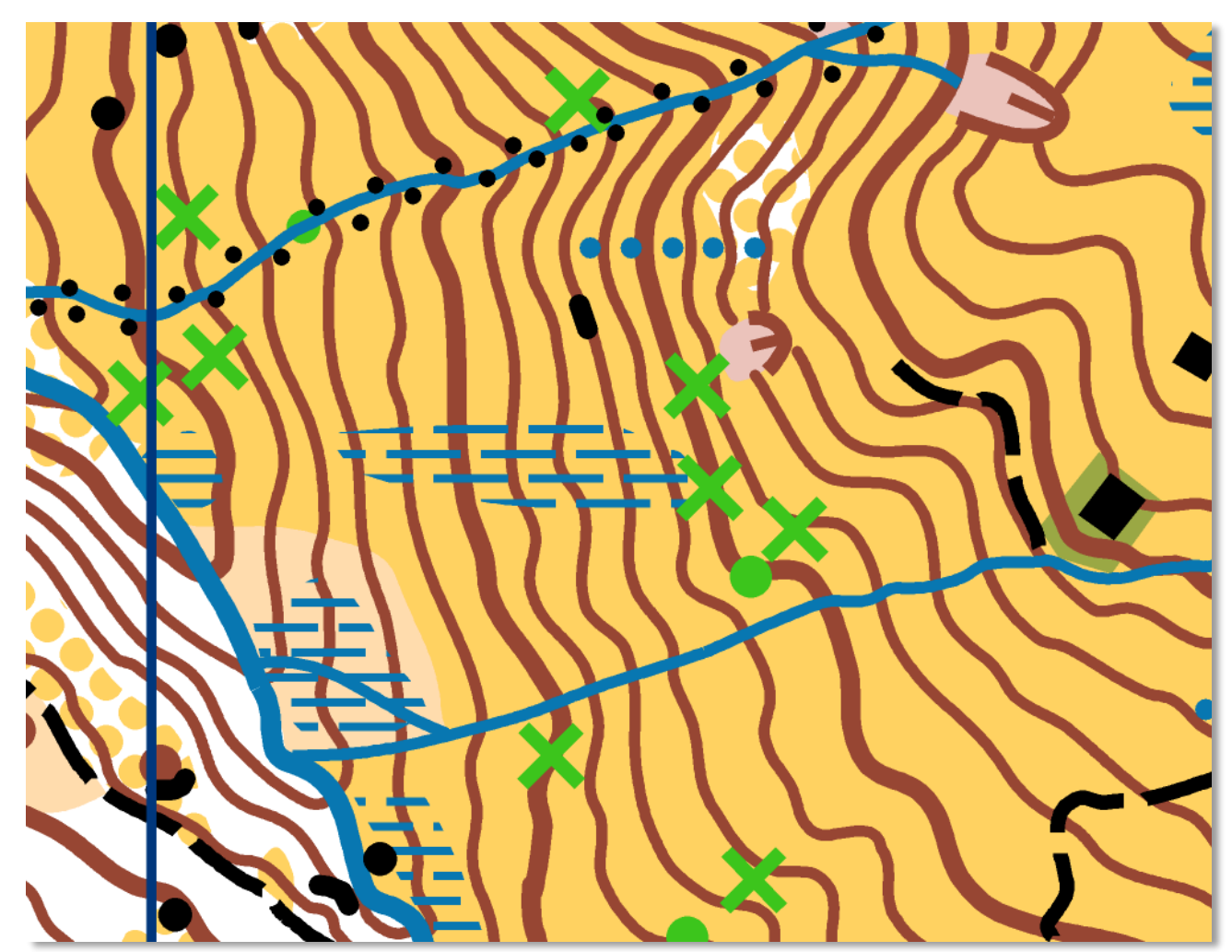

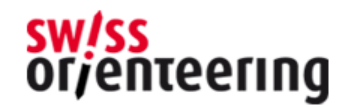

#### • Neue Karte in OCAD:

– *Datei* -> *Neu*

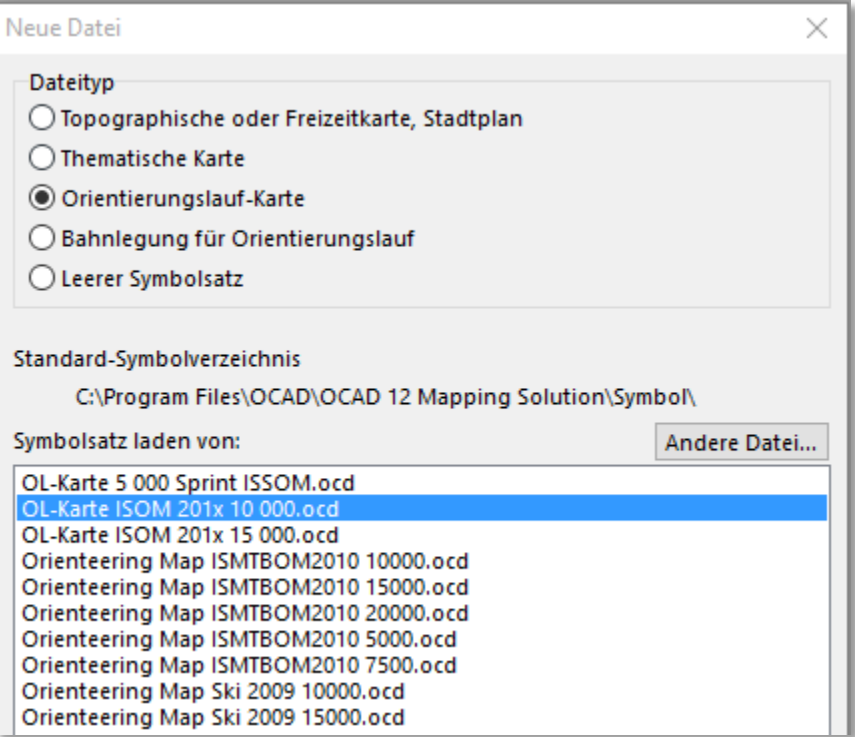

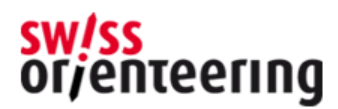

- Beim Überarbeiten einer Karte:
	- –Backup-Datei erstellen!!!
	- –Zuerst aufräumen
	- Eventuell nicht verwendete Symbole löschen
	- –Kartenlayout exportieren und Objekte löschen

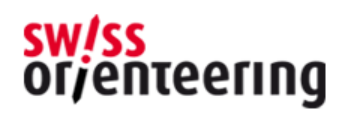

- Neuer Symbolsatz mit CRT-Datei laden (Karte –> Farben und Symbol laden von…)
- CRT: Übersetzungstabelle

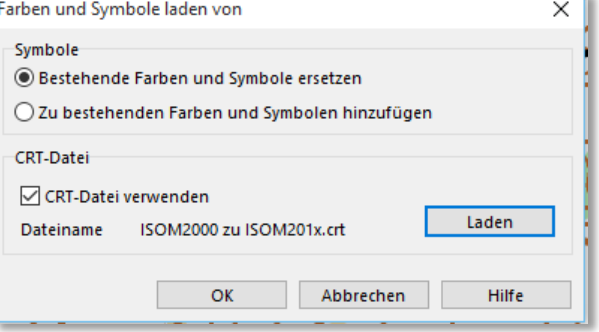

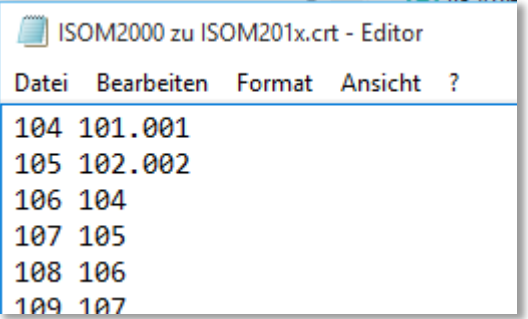

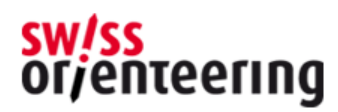

#### • Layout wieder importieren

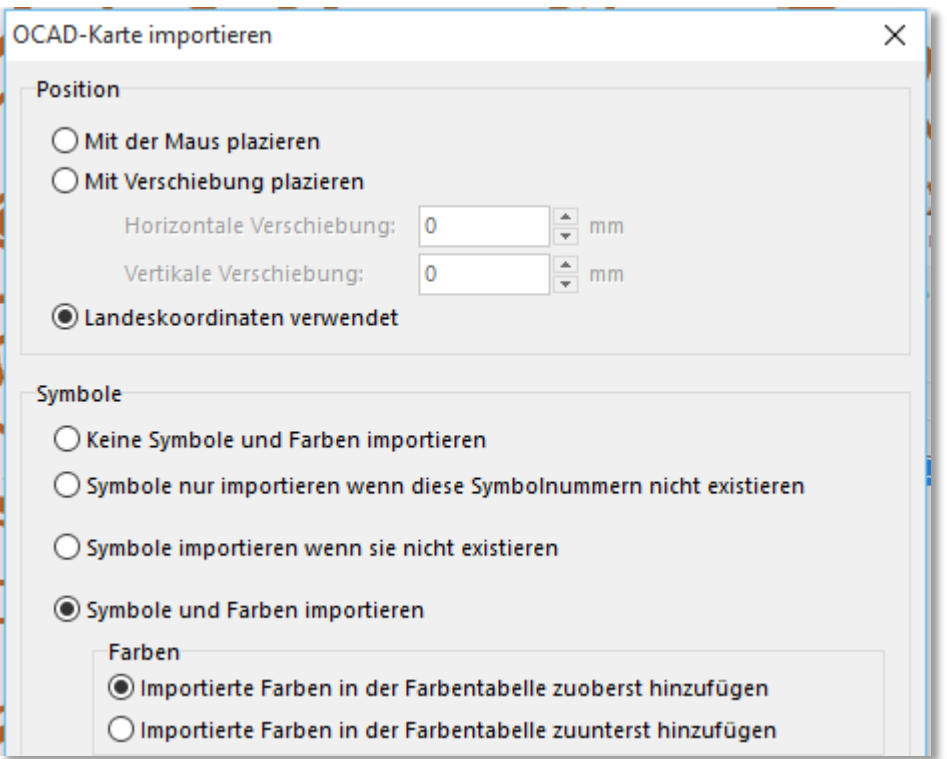

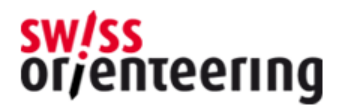

#### **Nachbearbeitung**

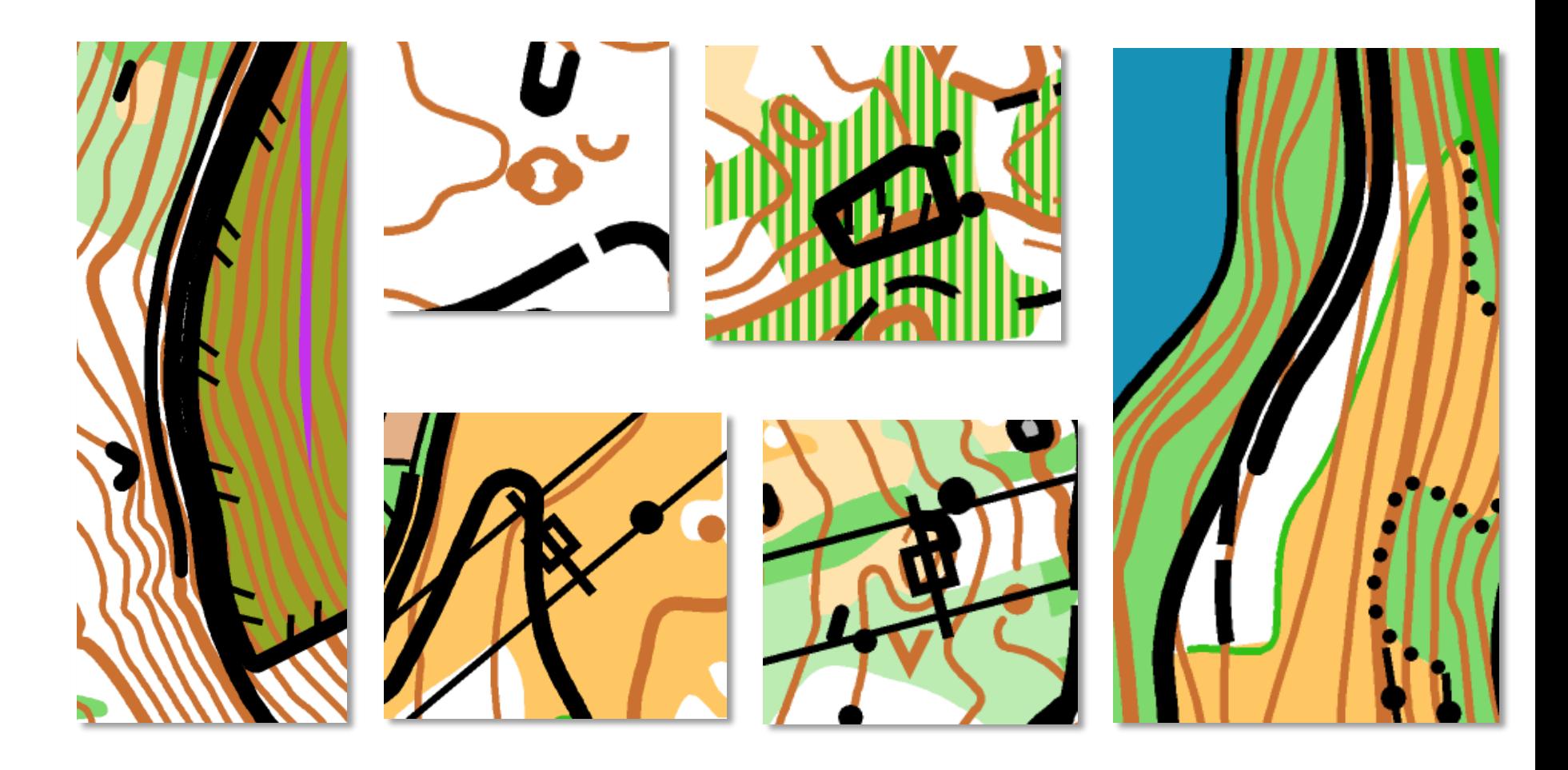

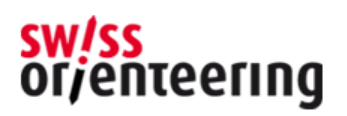

#### **Flächenstruktur**

Flächensymbol

 $\mathbf{L}$  and  $\mathbf{L}$ 

Allgemein Schraffur Struktur

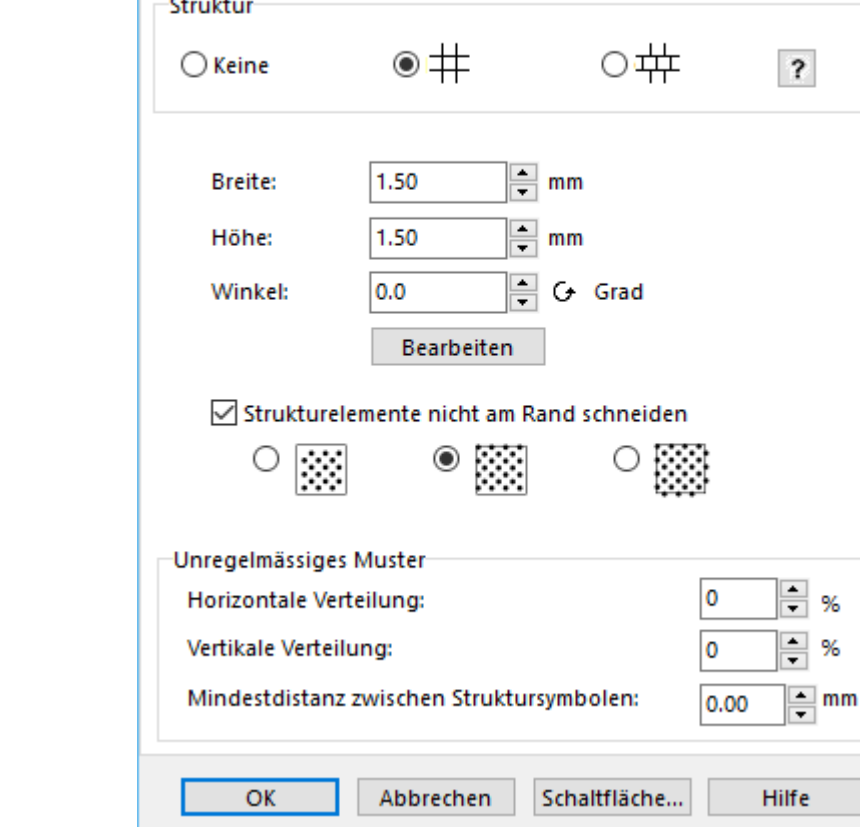

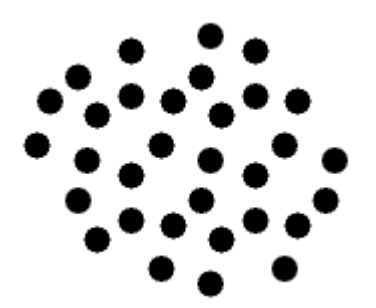

**Mögliche Umsetzung der ISOM-Änderung im OCAD**

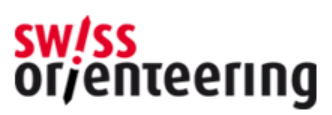

×